*IV Konferencja* 

*eTechnologie w Kształceniu Inżynierów eTEE'2017* 

Politechnika Gdańska, 27-28 kwietnia 2017

## **ZASTOSOWANIE KALKULATORA DESMOS DO TWORZENIA GIER, TESTÓW I ZADAŃ MATEMATYCZNYCH**

### **Elżbieta KOTLICKA-DWURZNIK**<sup>1</sup> **, Joanna RZEPECKA**<sup>2</sup>

- 1. Politechnika Łódzka, Centrum Nauczania Matematyki i Fizyki<br>tel.: 42 631 3612. e-mail: elzbieta.kotlicka@p.lodz.pl e-mail: elzbieta.kotlicka@p.lodz.pl
- 2. Politechnika Łódzka, Centrum Nauczania Matematyki i Fizyki<br>tel.: 42 631 3625, e-mail: joanna.rzepecka@p.lodz.pl e-mail: joanna.rzepecka@p.lodz.pl

**Streszczenie:** W artykule przedstawione zostały możliwości kalkulatora graficznego Desmos w zakresie tworzenia testów i gier matematycznych. Zaprezentowano, przygotowane przez autorki, przykłady różnego typu zadań ilustrujących wybrane zagadnienia matematyczne. Materiały te pokazują, że kalkulator Desmos razem z Activity Builder mogą być wykorzystywane do tworzenia interaktywnych zadań przydatnych zarówno do samodzielnej nauki, jak i do pracy z grupą.

**Słowa kluczowe:** Desmos, kalkulator online, gry dydaktyczne.

#### **1. DESMOS – KALKULATOR GRAFICZNY ONLINE**

Współczesna dydaktyka matematyki wiele uwagi poświęca stosowaniu nowych technologii w procesie nauczania i uczenia się. Nauczyciel podczas zajęć może korzystać z pomocy komputera, tabletu, tablicy interaktywnej, różnego rodzaju aplikacji webowych oraz specjalistycznego oprogramowania. Narzędzia i pomoce dydaktyczne są stale udoskonalane, jednak niezmienne jest to, że przedstawianie dynamicznych wizualizacji zagadnień matematycznych, czy wprowadzenie elementów rywalizacji, w formie gier dydaktycznych, może spowodować, że uczenie się matematyki będzie przyjemniejsze i przyniesie lepsze efekty, zarówno w przyswajaniu treści jak i ich rozumieniu.

Twórcy Desmosa za istotne uważają "uczenie się przez działanie". Według nich uczenie się ma być drogą poszukiwania i odkryć, bo kiedy sami coś odkryjemy możemy to lepiej zrozumieć i sprawia nam to radość. [1] Autorki sądzą, że cel ten jest przez nich świetnie realizowany i stąd niniejszy artykuł, w którym postarają się przedstawić mocne strony tej aplikacji.

Desmos jest kalkulatorem graficznym online opartym na technologii HTML5, która przy użyciu JavaScript/JSON daje możliwość budowania zaawansowanych interfejsów użytkownika. Możemy z niego korzystać nie tylko na komputerze, ale również na tabletach i smartfonach.

Desmos pojawił się jako aplikacja webowa w 2011 roku, by rok później znaleźć się już na szczycie listy tego typu aplikacji. Początkowo był używany do rysowania zbiorów (opisanych nierównościami) i różnego typu wykresów na płaszczyźnie (funkcje z ograniczoną dziedziną, funkcje sklejane, funkcje uwikłane, krzywe parametryczne, funkcje i krzywe z parametrami zmienianymi za pomocą

suwaków, krzywe w układzie biegunowym) oraz do prostych obliczeń. Obecnie wykonuje bardziej zaawansowane obliczenia numeryczne, rozwiązuje równania i układy równań w sposób "graficzno-numeryczny", numerycznie wyznacza oraz rysuje pochodne i całki, oblicza całki oznaczone. Ponadto Desmos wykonuje działania na listach, wyznacza charakterystyki liczbowe danych z listy, aproksymuje metodą regresji, znajduje punkty ekstremalne oraz punkty przecięcia krzywych z osiami i innymi krzywymi. [1]

Od momentu udostępnienia Activity Builder'a (2016), pozwalającego nauczycielowi tworzyć własne aplikacje oraz udostępniać je innym użytkownikom, Desmos stał się wszechstronnym narzędziem dydaktycznym. Nauczyciel otrzymuje wsparcie techniczne w tworzeniu nowych materiałów [2] (m.in. video tutoriale i rozbudowana pomoc praktyczna) oraz dostęp do ciekawych i różnorodnych aktywności przygotowanych przez zespół Desmosa [3]. Warto też wspomnieć, że w udostępnianych materiałach znajduje się wiele ciekawych przykładów z zastosowań matematyki (poniżej jeden z nich).

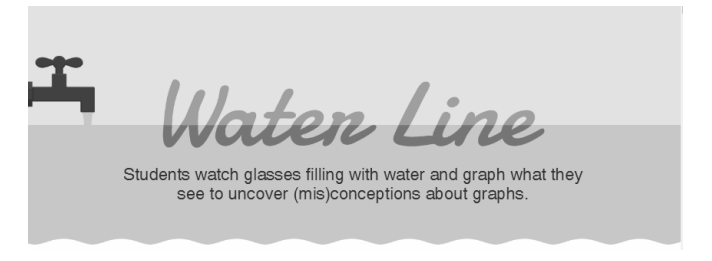

Rys. 1. https://teacher.desmos.com/waterline

#### **2. TWORZENIE ZADAŃ I TESTÓW**

### **2.1. Activity Builder** – **narzędzia dla nauczyciela**

Pracując w otoczeniu Activity Builder [4] nauczyciel może tworzyć własne gry i testy, dodawać komentarze do zadań (Tips), czy wręcz pisać scenariusze całych zajęć. Poszczególne zadania (karty) buduje używając dostępnych komponentów takich, jak

• Graph – podstawowe okno Desmosa z układem współrzędnych i listą zdefiniowanych obiektów m.in. funkcji i zbiorów (rys. 9),

- Sketch okno, w którym student będzie mógł samodzielnie szkicować,
- Media okno do wklejania obrazów i filmów,
- Note okno polecenia lub komentarza nauczyciela,
- Input okno do wpisywania odpowiedzi/wypowiedzi udzielonych przez studenta,
- Choice okno z testem jedno- lub wielokrotnego wyboru,
- Labs: Marbleslides (gra omówiona w rozdziale 3.1), Card Sort (aktywność opisana w rozdziale 2.2).

W porównaniu z innymi tego typu narzędziami do tworzenia interaktywnych materiałów dydaktycznych, wśród podanych powyżej elementów na szczególną uwagę, zdaniem autorek artykułu, zasługują aktywności Sketch oraz Labs, które mogą być wykorzystywane do budowania pytań otwartych i gier matematycznych. Dla potrzeb tego artykułu, autorki wybrały dwa, ich zdaniem najciekawsze typy pytań testowych ze szkicowaniem i dopasowywaniem.

## **2.2. Dashboard** – **pulpit nauczyciela**

Przygotowany w otoczeniu Activity Builder zasób nie jest udostępniany bezpośrednio, a jedynie poprzez linki (kody) generowane dla każdej sesji (grupy) oddzielnie. Dzięki temu nauczyciel obserwując Dashboard może na bieżąco kontrolować pracę i postępy studentów danej grupy. W szczególności pulpit nauczyciela umożliwia:

- ograniczenie liczby udostępnianych studentom pytań w przygotowanym teście (Teacher Pacing),
- chwilowe zablokowanie udzielania odpowiedzi w teście (Pause Class),
- przejrzenie listy studentów, którzy wykonują aktywność i ukrycie wybranych osób (Manage Class),
- prezentowanie wyników zawierających wykresy w dwóch różnych trybach: Overlay (wszystkie wyniki w jednym oknie, nałożone na siebie) oraz Thumbs (każda odpowiedź osobno),
- ukrycie nazwisk/nazw uczestników pod pseudonimami pochodzącymi od znanych matematyków (Anonymize).

# **2.3. Zadania typu Sketch (szkicowanie)**

Prezentację przykładowych zadań rozpoczniemy od zadania, w którym jako jeden z elementów wykorzystano aktywność Sketch (rys. 2). Jest to typowe pytanie egzaminacyjne z analizy matematycznej. Zadaniem studenta jest odpowiednie zinterpretowanie podanych w treści zadania warunków dotyczących pierwszej i drugiej pochodnej, a następnie naszkicowanie wykresu funkcji spełniającej te warunki.

Jeśli studenci rozwiązują takie zadanie na zajęciach, to wykładowca ma możliwość podglądu zarówno naszkicowanych wykresów (rys 3), jak i odpowiedzi na poszczególne pytania testowe (rys. 4). Wydaje się to szczególnie ciekawe w przypadku, gdy odpowiedź nie jest jednoznaczna, jak ma to miejsce w prezentowanym przykładzie. W trakcie tradycyjnych zajęć najczęściej przedstawiamy jedno, dwa rozwiązania – tutaj natomiast możemy pokazać ich więcej i ewentualnie przeprowadzić dyskusję na ten temat. Warto też zwrócić uwagę, że nauczyciel poprzez Dashboard (rys. 4) widzi zarówno postępy pracy uczestników testu (jeden z nich nie rozwiązał jeszcze pytania testowego) jak i jej efekty. Praktyczne wykorzystanie tych możliwości wydaje się jednak uzasadnione jedynie w grupach liczących nie więcej niż kilkanaście osób.

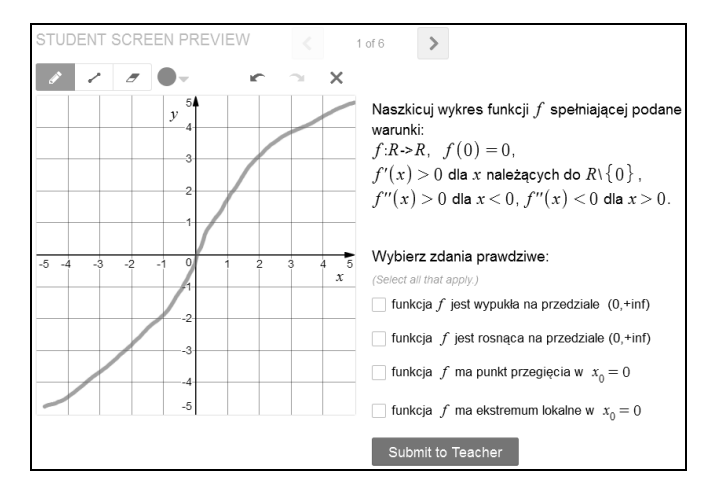

Rys. 2. Pytanie testowe, w którym student szkicuje wykres funkcji i wybiera poprawne odpowiedzi

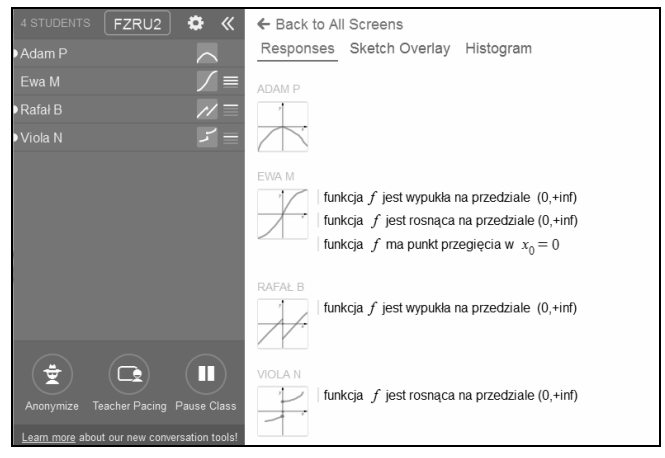

Rys. 3. Pulpit nauczyciela – wszystkie odpowiedzi studentów

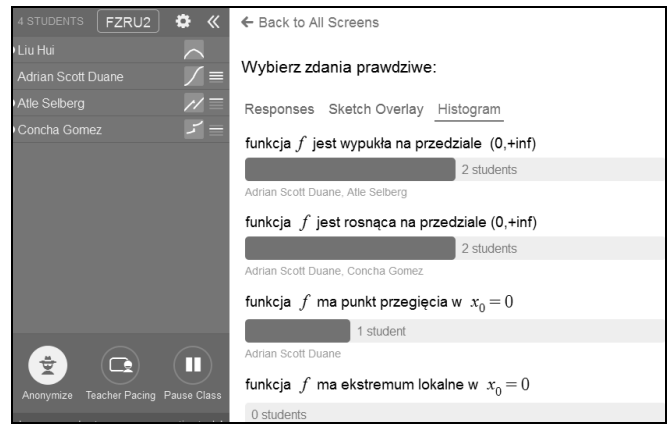

Rys. 4. Pulpit nauczyciela – histogram odpowiedzi

## **2.4. Card Sort** – **zadania na dopasowanie**

Kolejne zadanie z analizy matematycznej zostało utworzone przy wykorzystaniu komponentu Card Sort. Tym razem dotyczy ono rozpoznawania asymptot pionowych wykresów funkcji – należy do widocznych w polu dwóch kart z wykresami funkcji dołączyć wszystkie pasujące karty z opisami (rys. 5). Część kart może pozostać niewykorzystana. Rysunki 6 i 7 przedstawiają odpowiednio pulpit studenta, który poprawnie rozwiązał zadanie, oraz pulpit nauczyciela, na którym widoczne są wyniki pracy kilku studentów.

Tworzenie zadań na dopasowanie w Activity Builder jest stosunkowo łatwe. Mamy do dyspozycji trzy typy kart: karty z wykresami w Desmosie, karty z obrazami oraz karty z tekstem. W ogólnie dostępnej wersji Desmosa edycja bardziej złożonych tekstów matematycznych na razie sprawia problemy.

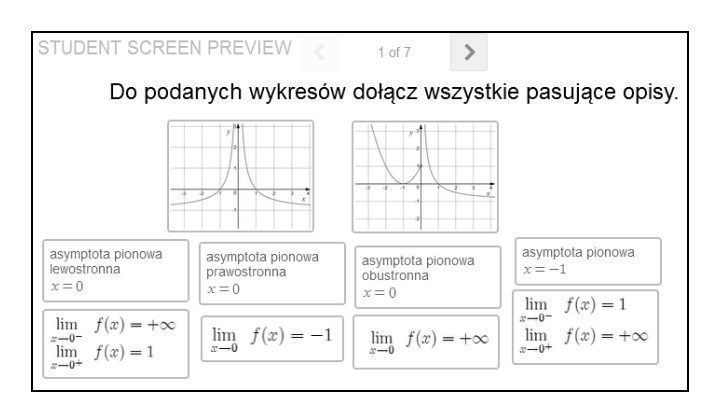

Rys. 5. Pytanie testowe na dopasowanie

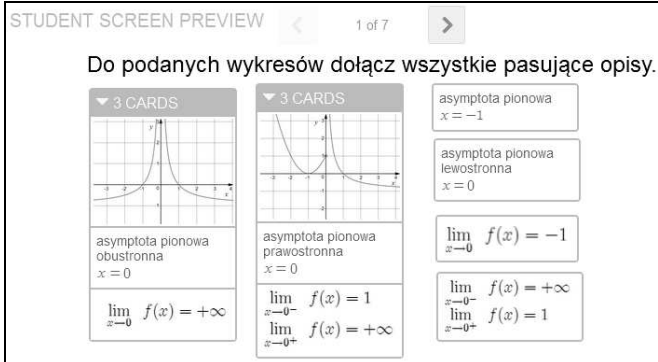

Rys. 6. Poprawna odpowiedź do pytania z rys. 5

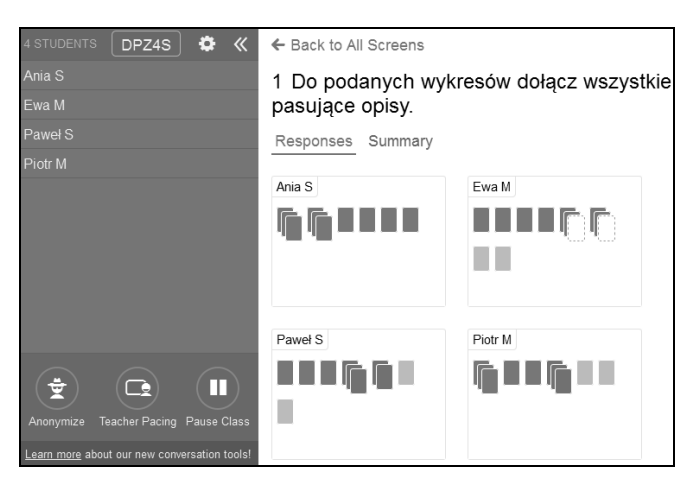

Rys. 7. Pulpit nauczyciela

### **3. GRY DYDAKTYCZNE**

Dydaktycy matematyki zawsze przywiązywali sporą wagę do roli gier w procesie nauczania i uczenia się, nie tylko na niższych poziomach kształcenia, ale również (o ile jest to możliwe) na wyższych. Gry tego typu zawierają treści matematyczne, ich zasady oparte są na niebanalnej matematycznej strukturze, a poszukiwanie strategii wygrania wiąże się z odkrywaniem własności tej struktury, rozwiązywaniem matematycznych zadań i stosowaniem poznanych wcześniej matematycznych treści. Gry sprzyjają rozbudzeniu aktywności intelektualnej, a chęć wygranej stanowi często motywację, która przenosi się na inne aktywności niezwiązane z grą [5].

Poniżej przedstawimy dwa rodzaje gier Desmosa: Marbleslides i Polygraph oraz przykłady ich wykorzystania w praktyce akademickiej (choć treści matematyczne w nich zawarte niewiele wykraczają poza zakres szkoły średniej).

### **3.1. Marbleslides** – **zabawy z kulkami**

Marbles to gra, w której używa się małych kulek zrobionych najczęściej ze szkła lub innej twardej substancji, a slide z języka angielskiego znaczy zjeżdżalnia.

Zabawy z kulkami dają możliwość tworzenia oryginalnych gier matematycznych, w których aby osiągnąć "sukces" (rys. 9) trzeba się wykazać znajomością wykresów i przekształceń funkcji elementarnych oraz, co może zabrzmi trochę zaskakująco, podstawowych zasad kinematyki. Zadaniem uczestnika gry jest bowiem zbudowanie (za pomocą wykresu jednej lub kilku funkcji) toru, po którym spadające z góry kulki będą się dalej toczyły w taki sposób, aby "zahaczyć" o wszystkie widoczne gwiazdki. Efekt swoich przewidywań można sprawdzić natychmiast naciskając przycisk **Launch** i w razie niepowodzenia zmodyfikować wzory wykorzystanych funkcji. A zadanie nie zawsze jest łatwe, bo np. jeśli kulki spadną na "zjeżdżalnię" w nieodpowiednim miejscu albo nie będzie ona wystarczająco "stroma", to nie uzyskają prędkości wymaganej do pokonania całej drogi. Rola nauczyciela nie polega tu na ocenianiu, lecz na doradzaniu, bądź sugerowaniu lepszych rozwiązań. Ponieważ poprawne odpowiedzi w tego typu zadaniach mogą się różnić, warto po zakończeniu gry porównać rozwiązania wszystkich uczestników oraz przeprowadzić dyskusję np. nad ich jednoznacznością.

Marbleslides mogą być wykorzystane zarówno na zajęciach wprowadzających określony typ funkcji (jako aktywizujący przerywnik), jak i w samodzielnej pracy studenta powtarzającego szkolne wiadomości w ramach przygotowywania się do zaliczenia wstępu do analizy matematycznej.

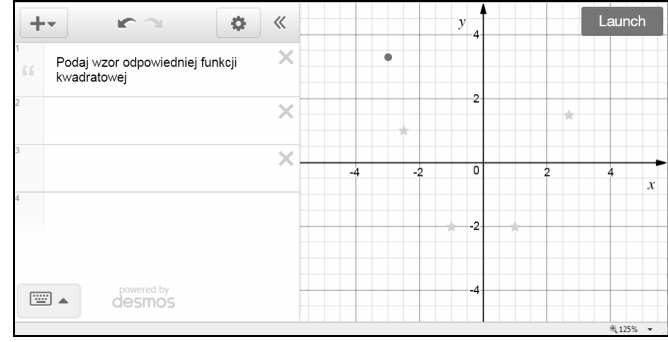

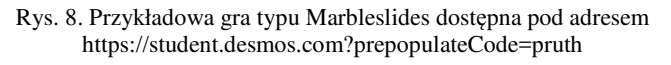

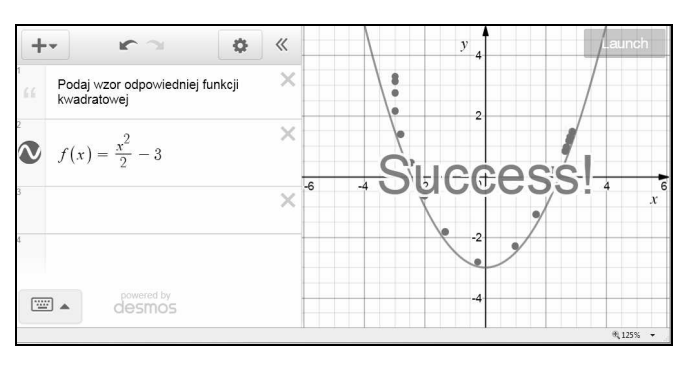

Rys. 9. Gra zakończona sukcesem

*Zeszyty Naukowe Wydziału Elektrotechniki i Automatyki PG, ISSN 2353-1290, Nr 52/2017* **57**

### **3.2. Polygraph**

Polygraph jest matematyczną (komputerową) wersją znanej gry "Zgadnij Kto To?", w której uczestniczy dwóch graczy lub dwie drużyny. Gracz A wybiera jeden z szesnastu widocznych na ekranie obrazków (wykresów funkcji lub innych obiektów matematycznych możliwych do narysowania w Desmosie), a gracz B zadaje pytania w celu odgadnięcia, który to obrazek. Dopuszczalne są tylko pytania, na które można odpowiedzieć Tak lub Nie. Jest to przykład prostej gry strategicznej – wygrywa ten, kto odnajdzie wybraną kartę zadając przy tym najmniejszą ilość pytań. Po rozegraniu 2-3 rund nauczyciel może zrobić przerwę, aby przedstawić wykorzystane w dotychczasowych grach pytania wskazując te najlepiej, najprecyzyjniej sformułowane oraz przedyskutować strategię postępowania.

Gry tego typu z jednej strony rozwijają umiejętność obserwowania i dostrzegania prawidłowości oraz zdolność porównywania i różnicowania, a z drugiej uczą poprawnego formułowania wypowiedzi. Wydaje się to o tyle istotne, iż posługiwanie się językiem matematycznym często sprawia problemy zarówno uczniom, jak i studentom.

Autorki artykułu przygotowały grę, której celem jest przypomnienie/powtórzenie podstawowych własności funkcji elementarnych, takich jak: różnowartościowość, ograniczoność, monotoniczność, parzystość, nieparzystość. Rysunek 10 przedstawia pulpit osoby odgadującej (gracz B) w momencie, gdy wyeliminowała ona część kart po zadaniu pierwszego pytania i otrzymała odpowiedź na drugie pytanie.

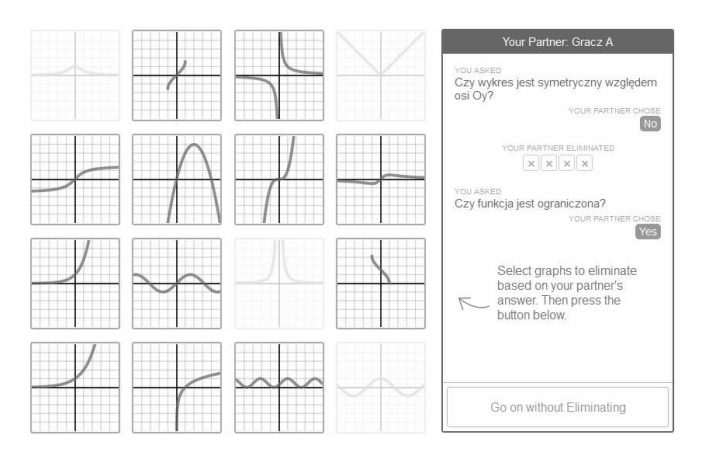

Rys. 10. Pulpit Gracza B w grze typu Polygraph

Wiele ciekawych gier zaprojektowanych przez twórców i innych użytkowników Desmosa można znaleźć na stronie https://teacher.desmos.com/polygraph. Poniżej przykład jednej z nich.

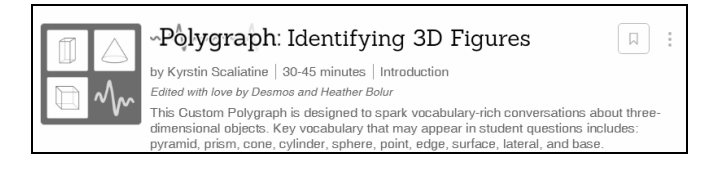

Rys. 11. https://student.desmos.com/?prepopulateCode=2f2s6

### **4. WNIOSKI KOŃCOWE**

Dostępnych jest wiele gotowych, interesujących materiałów dydaktycznych zawierających interaktywne moduły. Jednak z punktu widzenia nauczyciela najciekawsze wydają się te narzędzia, które w prosty i intuicyjny sposób pozwalają przygotować własne testy, gry albo po prostu można je zastosować "na żywo" podczas zajęć, by zilustrować omawiane zagadnienie, czy też sprawdzić stopień zrozumienia przez studentów nowego materiału. Takim narzędziem jest z pewnością kalkulator graficzny Desmos wraz z dołączonymi narzędziami w Activity Builder. Autorki od kilku lat stosują kalkulator Desmos pracując ze studentami i obserwują dynamiczny rozwój jego możliwości. Dzięki takim aplikacjom można stosunkowo łatwo i szybko tworzyć różnego typu materiały dostosowane do potrzeb i poziomu grupy studentów.

Praktyka pokazuje jednak, że nawet najlepiej przygotowane materiały i pomoce nie spełnią swej roli dydaktycznej, jeśli nie będzie odpowiedniego zaangażowania oraz aktywności ze strony studentów, ponieważ " ... jak wiele innych zdolności i umiejętności, znajomość matematyki jest funkcją uzdolnienia i ćwiczenia. Można wykazać, że przede wszystkim ćwiczenie dobrowolne i czerpiące motywację z samej czynności ćwiczenia jest tym, co pozwala nam osiągnąć sukcesy także w matematyce." [6]

### **5. BIBLIOGRAFIA**

- 1. https://www.desmos.com/
- 2. https://teacher.desmos.com/
- 3. https://learn.desmos.com/
- 4. https://teacher.desmos.com/activitybuilder/
- 5. Krygowska Z.: Dydaktyka matematyki, cz. 3, Wydawnictwa Szkolne i Pedagogiczne, Warszawa 1977, s. 38.
- 6. Spitzer M.: Jak uczy się mózg, Wydawnictwo Naukowe PWN, Warszawa 2007.

## **THE APPLICATION OF DESMOS CALCULATOR FOR MAKING EDUCATIONAL GAMES, TESTS AND MATHEMATICAL PROBLEMS**

The article presents the possibilities of graphic calculator Desmos in the scope of making tests and mathematical games. The authors give examples of various kinds of problems illustrating chosen mathematical issues. The materials show that Activity Builder can be used for producing interactive Desmos-based excercises both for individual learning and for group teaching. The application of Desmos calculator can make the classes more interesting. It can encourage students for selfreliant study and stimulate mathematical activity in a pleasant way. As Desmos developers say: "Our mission at Desmos is to help every student learn math and love learning math. Not some students. Every student."

**Keywords:** Desmos, calculator online, didactic game.